# **EDEQ – Enciclopédia Digital de Elementos Químicos**

# *Adriane Santana Fernandes<sup>1</sup> , Camila Christine de Souza2 , Eduardo Rizzo3 , Elaine Fernandes Ferreira<sup>4</sup> , Priscila Camacho5 , Prof<sup>a</sup> Dra. Maira R. Rodrigues Magini6*

1,2,3,4,5Universidade do Vale do Paraíba – Faculdade de Ciência da Computação *6* Universidade do Vale do Paraíba – Instituto de Pesquisa e Desenvolvimento Av. Shishima Hifumi, 2911 CEP 12244-000 São José dos Campos – SP – Brasil, elaine\_fferreira@yahoo.com.br

**Resumo-** Este artigo tem o propósito de apresentar a metodologia utilizada no desenvolvimento do software educativo EDEQ (Enciclopédia Digital de Elementos Químicos) bem como de exibir os resultados obtidos. O software foi baseado na tabela periódica de elementos químicos, a fim de transformá-la no formato digital, trazendo informações que possam despertar a curiosidade de crianças e adolescente no âmbito estudantil através de animações gráficas. O software foi desenvolvido utilizando a linguagem de programação *Visual Basic*, e o sistema de banco de dados *Microsoft Access 2000*. Para implementá-lo foram feitas diversas pesquisas em revistas científicas e via Internet.

**Palavras-chave:** software, elementos químicos, tabela periódica. **Área do Conhecimento:** Ciência da Computação, Química.

## **Introdução**

Apesar dos inúmeros avanços e descobertas, as ciências naturais (Biologia, Química e Física) representam grande dificuldade no ensino A metodologia é um dos fatores responsáveis por isso, pois o método de ensino ainda está enraizado no tradicionalismo maçante, sem experimentos práticos ou recursos didáticos que despertem o interesse do aluno. Entretanto, iniciase uma nova era, onde o foco do ensino de ciências é o entendimento prático e a aplicação do conhecimento cientifico no cotidiano do aluno; o ensino de ciências deixa de ser uma mera disciplina a ser memorizada [1].

Foi proposto o desenvolvimento de uma tabela periódica digital a fim de despertar curiosidade e transmitir conhecimento ao público infantil e infanto-iuvenil.

Baseado nos requisitos apresentados foi desenvolvido um software educativo denominado EDEQ (Enciclopédia Digital de Elementos Químicos). Esse software além de exibir a tabela periódica e suas informações mais importantes como massa atômica e número atômico, exibe também informações com caráter explorativo como, por exemplo, onde encontrar, ações na natureza, etc.

Além da tabela periódica o software disponibiliza uma sala com 4 jogos, procurando desta forma incentivar o usuário a assimilar as informações relativas aos elementos químicos da tabela periódica e suas características.

#### **Materiais e Métodos**

Para o desenvolvimento do software foi utilizada a linguagem de programação *Microsoft* 

#### *Visual Basic 6*, com o acesso ao banco de dados *Microsoft Access 2000*.

O *Microsoft Visual Basic 6* consiste em um ambiente de desenvolvimento para todo tipo de aplicativo, com a produtividade como principal característica. Aplicativos para Internet e melhorias na programação para banco de dados foram os objetivos principais desta versão 6.0 da ferramenta. O Visual Basic hoje é o ambiente mais popular do mundo para desenvolvimento de aplicativos, sendo utilizado por mais de 3,2 milhões de profissionais [2].

O *Microsoft Access*, também conhecido por *MSAccess*, é um banco de dados relacional que permite o desenvolvimento rápido de aplicações que envolvem tanto a modelagem e estrutura de dados como também a interface a ser utilizada pelos usuários. Como o seu nome indica, foi desenvolvido pela Microsoft [3]. No desenvolvimento desse projeto utilizamos a versão 2000.

GeneXus é uma ferramenta de desenvolvimento acelerado (RAD) multiplataforma que permite a geração e manutenção automáticas de aplicações de missão crítica. GeneXus incorpora uma tecnologia única no mundo que permite ao desenvolvedor capturar os requerimentos dos usuários de forma independente da plataforma de execução, e daí gerar o 100% da aplicação do cliente. Com isso, a ferramenta permite o desenvolvimento de aplicativos, seu gerenciamento e manutenção, com aumentos de produtividade reportados pelos clientes de até 500%. Ele foca na visão de cada usuário do futuro sistema e, a partir daí, gera tanto a base de dados como os programas de aplicação [4].

O software foi dividido nos seguintes módulos: tabela periódica, jogos e cadastro (área administrativa).

O módulo da tabela periódica foi desenvolvido através de pesquisas feitas em tabelas periódicas disponibilizadas em livros, na Internet, em revistas científicas e enciclopédias.[5,6].

O módulo de cadastro permite que usuário administrador, possa estar inserindo e atualizando mais informações na tabela periódica e jogos.

Já o módulo de jogos foi baseado em jogos existentes como, por exemplo: quiz, cara a cara e outros.

## **Resultados**

O resultado final foi um software de caráter educativo e de fácil utilização, apresentado da sequinte maneira:

• Módulo Tabela periódica: nesse módulo o usuário seleciona o elemento desejado e em seguida são exibidas as características mais importantes do elemento químico (massa atômica, número atômico, nome do elemento, etc.), se o usuário clicar duas vezes sobre essas características será exibida então a tela de detalhes, com informações, como por exemplo: história do elemento, ponto de fusão e ebulição, além de uma galeria de fotos do elemento escolhido. A Figura 1 e 2 contém um exemplo da tela principal (tabela periódica) e da tela de detalhes do elemento químico, respectivamente.

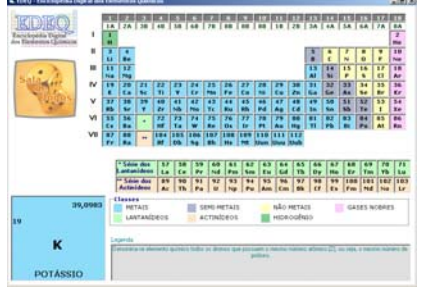

Figura 1 – Tabela Periódica

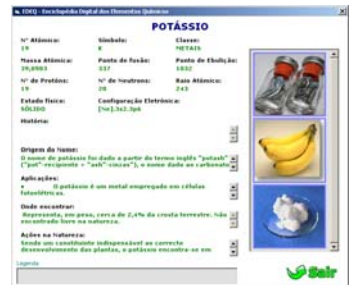

Figura 2 – Detalhes do Elemento, exemplo para o potássio.

• Módulo de Jogos: na tela principal há um link para os jogos, esses jogos são:

- o Quebra-Cabeça de Mendeleev: monte a tabela periódica;
- o Cadê o elemento?: descubra qual os símbolos dos elementos;
- o Elemento a Elemento: descubra o elemento escolhido;
- o Quiz: responda sobre a tabela periódica e os elementos químicos;

Todos os jogos possuem caráter educativo e a Figura 3 exibe o jogo elemento a elemento.

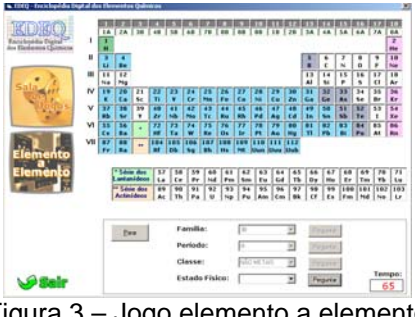

Figura 3 – Jogo elemento a elemento

Alguns jogos possuem níveis de dificuldade (iniciante, médio e avançado).

• Módulo de Cadastro: é um aplicativo separado do software propriamente dito, para atualização dos dados que são utilizados para alimentar o software EDEQ.

Este aplicativo contém um menu contendo as telas separadas por:

- Cadastro de família;
- Cadastro de Períodos;
- Cadastro dos elementos químicos;
- Cadastro de figuras dos elementos químicos;
- Cadastro das classes;
- Cadastro de legendas;
- Cadastro das perguntas e respostas do Quiz.

A Figura 4 exibe o cadastro de elementos químicos e imagens.

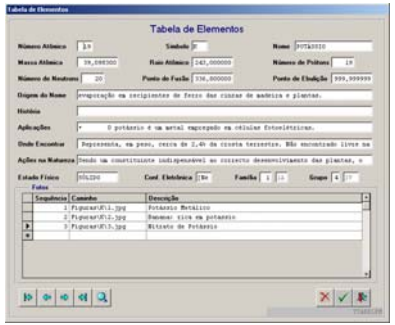

Figura 4 – Cadastro de Elementos Químicos e Imagens

# **Discussão**

Esse software foi desenvolvido para auxiliar as escolas no aprendizado de química, e disponibiliza informações sobre a tabela periódica e seus elementos químicos.

Além disponibilizar essas informações, o software fornece as definições de cada conceito como, por exemplo: massa atômica, ponto de ebulição, ponto de fusão, entre outros. Pois para o público alvo essas informações podem ser desconhecidas assim é necessário que eles saibam qual é a importância de cada item que compõe uma tabela periódica.

Por si só, o software já avalia já nível de aprendizagem do aluno através dos jogos e em uma etapa posterior objetiva-se aplicá-lo em alunos para validar esta avaliação.

#### **Conclusão e Perspectivas**

As escolas poderão utilizar o software educativo EDEQ como um complemento ao conteúdo de Química já ensinado em sala de aula com um maior enfoque no tema da Tabela Periódica e seus elementos químicos, fazendo isso de uma forma mais dinâmica, despertando assim o interesse dos alunos.

Espera-se que facilite a aprendizagem já que o software é de fácil manuseio e possui jogos que atraem a atenção dos alunos. Como os jogos são familiares aos alunos, eles podem evitar a perda de interesse pela dificuldade do tema.

Futuramente esse software poderá ser implementado, com outros jogos iterativos, novas informações que sejam interessantes aos alunos saberem, e também a inclusão de novos elementos conforme estes forem descobertos.

## **Referências**

[1] Esperidião, Yvone Mussa Uma experiência de integração de áreas - Prática de ensino de química e biologia. Inter ciências cadernos de pesquisa e extensão, Uniibirapuera v.1 n° 1, 1996.

[2] Definição da Linguagem de Programação Microsoft Visual Basic 6. Disponível em: http://www.microsoft.com/brasil/msdn/tecnologias/s ql/sql\_mvs.aspx. Acesso em: 23 mai.2006.

[3] Definição do Microsoft Access. Disponível em: http://pt.wikipedia.org/wiki/Microsoft\_Access. Acesso em: 23 mai.2006.

[4] Definição do GeneXus. Disponível em: http://www.genexus.com.br. Acesso em: 25 mai.2006.

[5] FELTRE, R. Fundamentos da Química: Volume Único - 2 Grau. São Paulo: Moderna, 2005.